# **RMB-166I USERS GUIDE**

**OCTOBER 1996**

**RIGEL CORPORATION P.O. Box 90040 Gainesville, Florida 32607 (352) 373-4629 FAX (352) 373-1786 http://www.rigelcorp.com**

#### **(C) 1996 by Rigel Corporation**.

All rights reserved. No part of this document may be reproduced, stored in a retrieval system, or transmitted in any form, or by any means, electronic, mechanical, photocopying, recording, or otherwise, without the prior written permission of Rigel Corporation.

The abbreviation PC used throughout this guide refers to the IBM Personal Computer or its compatibles. IBM PC is a trademark of International Business Machines, Inc. MS Windows is a trademark of Microsoft, Inc.

### **WARRANTY**

#### **RIGEL CORPORATION- CUSTOMER AGREEMENT**

1. **Return Policy**. This return policy applies only if you purchased the RMB-16x board directly from Rigel Corporation.

If you are not satisfied with the items purchased, prior to usage, you may return them to Rigel Corporation within thirty (30) days of your receipt of same and receive a full refund from Rigel Corporation. You will be responsible for shipping costs. Please call (352) 373-4629 prior to shipping. A refund will not be given if the READS package has been opened.

2. **Limited Warranty**. Rigel Corporation warrants, for a period of sixty (60) days from your receipt, that READS disk(s), hardware assembled boards and hardware unassembled components shall be free of substantial errors or defects in material and workmanship which will materially interfere with the proper operation of the items purchased. If you believe such an error or defect exists, please call Rigel Corporation at (352) 373-4629 to see whether such error or defect may be corrected, prior to returning items to Rigel Corporation. Rigel Corporation will repair or replace, at its sole discretion, any defective items, at no cost to you, and the foregoing shall constitute your sole and exclusive remedy in the event of any defects in material or workmanship.

THE LIMITED WARRANTIES SET FORTH HEREIN ARE IN LIEU OF ALL OTHER WARRANTIES, EXPRESSED OR IMPLIED, INCLUDING, BUT NOT LIMITED TO, THE IMPLIED WARRANTIES OF MERCHANTABILITY AND FITNESS FOR A PARTICULAR PURPOSE.

YOU ASSUME ALL RISKS AND LIABILITY FROM OPERATION OF ITEMS PURCHASED AND RIGEL CORPORATION SHALL IN NO EVENT BE LIABLE FOR DAMAGES CAUSED BY USE OR PERFORMANCE, FOR LOSS PROFITS, PERSONAL INJURY OR FOR ANY OTHER INCIDENTAL OR CONSEQUENTIAL DAMAGES. RIGEL CORPORATION'S LIABILITY SHALL NOT EXCEED THE COST OF REPAIR OR REPLACEMENT OF DEFECTIVE ITEMS.

IF THE FOREGOING LIMITATIONS ON LIABILITY ARE UNACCEPTABLE TO YOU, YOU SHOULD RETURN ALL ITEMS PURCHASED TO YOUR SUPPLIER.

3. **READS 166** (referred to as simply READS) License. The READS being purchased is hereby licensed to you on a non-exclusive basis for use in only one computer system and shall remain the property of Rigel Corporation for purposes of utilization and resale. You acknowledge you may not duplicate the READS for use in additional computers, nor may you modify, disassemble, translate, sub-license, rent or transfer electronically READS from one computer to another, or make it available through a timesharing service or network of computers. Rigel Corporation maintains all proprietary rights in and to READS for purposes of sale and resale or license and re-license.

BY BREAKING THE SEAL AND OTHERWISE OPENING THE READS PACKAGE, YOU INDICATE YOUR ACCEPTANCE OF THIS LICENSE AGREEMENT, AS WELL AS ALL OTHER PROVISIONS CONTAINED HEREIN.

4. **Board Kit.** If you are purchasing a board kit, you are assumed to have the skill and knowledge necessary to properly assemble same. Please inspect all components and review accompanying instructions. If instructions are unclear, please return the kit unassembled for a full refund or, if you prefer, Rigel Corporation will assemble the kit for a fee of \$30.00. You shall be responsible for shipping costs. The foregoing shall apply only where the kit is unassembled. In the event the kit is partially assembled, a refund will not be available, however, Rigel Corporation can, upon request, complete assembly for a fee based on an hourly rate of \$50.00. Although Rigel Corporation will replace any defective parts, it shall not be responsible for malfunctions due to errors in assembly. If you encounter problems with assembly, please call Rigel Corporation at (352) 373-4629 for advice and instruction. In the event a problem cannot be resolved by telephone, Rigel Corporation will perform repair work, upon request, at the foregoing rate of \$50.00 per hour.

5. **Governing Law**. This agreement and all rights of the respective parties shall be governed by the laws of the State of Florida.

# **Table Of Contents**

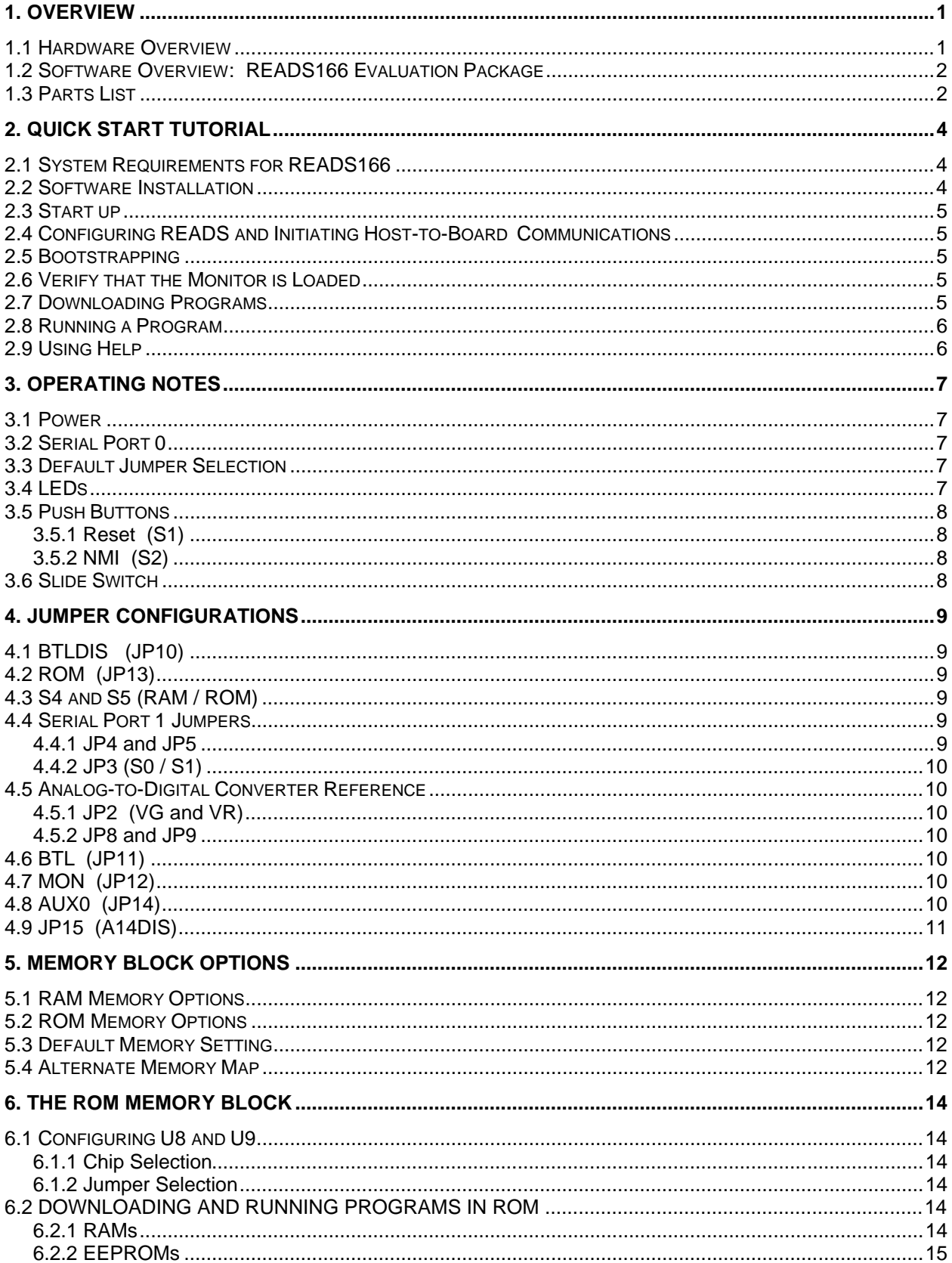

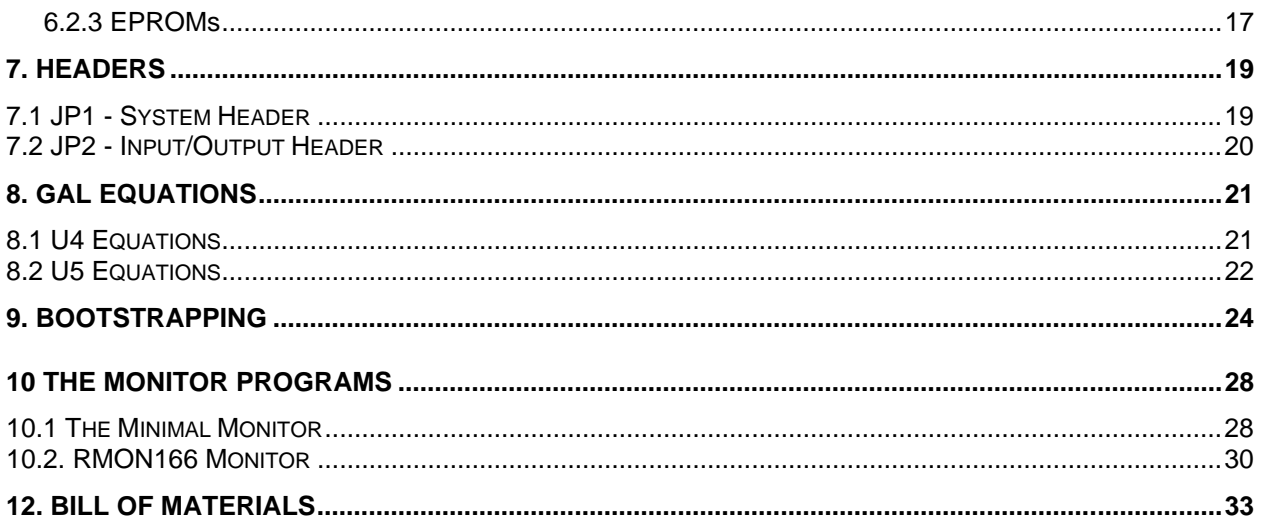

# **1. OVERVIEW**

The RMB-166I industrial board features the Siemens SAB C166 16-bit high-performance microcontroller in the metric plastic quad-flat pack package. The microcontroller is run with a 16-bit nonmultiplexed data bus and an 18-bit nonmultiplexed address bus. The board may be configured in several different ways depending on the reset and ROM options chosen. The default configuration is the 64K RAM and no ROM mode. In this mode, the monitor or user program is downloaded to RAM using the SAB C166 bootstrap feature. A set of option headers, decoded by GAL devices make the RMB-166I a flexible hardware platform.

The RMB-166I is compatible with the RMB-165I, the RMB-166 and the RMB-167. The board size, the location and function of all headers are kept the same. The RMB-166I has the following improvements over the RMB-166.

### **1. Industrial strength shielding.**

The printed circuit board is a six-layered board with separate Vcc and Ground planes for improved shielding designed to operate in noisy industrial applications.

#### **2. EERPOM/Battery-Backed RAM capability.**

Sockets U8 and U9 accept 32K EPROMs (27C256), 32K EEPROMs (28C266), or 62C256-type battery-backed RAMs. The EEPROMs may be programmed in circuit using the monitor or in run time by the application program.

#### **3. Higher memory map resolution.**

The PALCE22V10-type device used in U5 has access to A13 to A17 in determining the memory map. The memory map has a resolution of 8 Kilobytes. For example, the first segment may consist of 8K of ROM and 56K of RAM. There are two memory maps programmed in the PALCE22V10. The default memory map is 64K/256K RAM and no ROM. The alternate memory map allows for 16K RAM and 48K ROM.

### **1.1 Hardware Overview**

• High-performance 16-bit microcontroller in the metric package Bootstrap loading feature Runs at 40Mhz with zero wait states Internal 10-bit analog-to-digital converter 10 bits of analog or digital inputs (Port 5) Two 16-bit general-purpose input/output ports (Port 2 and Port 3) Two serial ports

- Serial ports are driven with a MAX232 and terminate at DB-9s and a 6-post header
- Accommodates 64K or 256K of SRAM (64K installed)
- Accommodates 64K of ROM (not installed)
- Push buttons for RESET# and NMI#
- GAL-decoded memory map for maximum flexibility
- GALs can be reprogrammed by user or by RIGEL Corporation
- Microcontroller surface mounted to the board
- Machine screw sockets under all other IC's
- Power on LED
- Power consumption is less than 175mA running at 40MHz
- Flexible and embeddable 4" x 6" six layer industrial board
- Mounting holes in all four corners

### **1.2 Software Overview: READS166 Evaluation Package**

- Runs in the MS-Windows 3.1 environment.
- Supports the bootstrap loader feature. READS166 downloads a minimal monitor during bootstrapping.
- Source code and description of the bootstrap program.
- Allows downloading and running applications programs
- Demonstration programs

RMON166 - monitor program

- Downloaded after bootstrapping (or may be placed into EPROM)
- Supports basic memory and port functions.
- Downloads and runs applications programs.
- Complete source code for user modifications or upgrades.

### **1.3 Parts List**

Your RMB-166I package includes the following:

### **Hardware**

- 1. RMB-166I board with a 64K of static RAM.
- 2. Serial modem cable with adapter

### **Software**

- 1. RMON166 monitor program with source code.
- 2. Evaluation version of READS166 for Microsoft Windows.

### **Documentation**

- 1. User's Guide with circuit diagrams
- 2. Complete chip documentation from Siemens with application notes
- 3. Bootstrap file source code.
- 4. Sample programs.

A regulated 5 volt 500mA (+/- 5%) power source is to be supplied by the user.

# **2. QUICK START TUTORIAL**

# **2.1 System Requirements for READS166**

READS166 runs in MS Windows and is installed in a one-step operation by running the INSTALL.EXE from DOS or the Windows File Manager. READS166 is designed to work with an IBM PC or compatible 386 or better, running MS-Windows 3.1 or later.

READS166 uses either COM1 or COM2 to talk to the RMB-165I. These ports are driven using the default interrupt request lines IRQ4 and IRQ3, respectively. Make sure that you do not have other peripherals such as a modem or a serial mouse competting for the same interrupts. They may cause a conflict when running READS166. If you are using a COM port which was used previously for a modem or a serial mouse, the software drivers for these devices should be removed as well. If you remove the mouse or modem without removing the software driver the computer will not recognize that a different device is now using the serial port. The computer will continue to expect mouse or modem commands to and from the serial port. Since the READS166 uses different commands the board will not respond.

# **2.2 Software Installation**

Place the READS166 diskette in your floppy disk drive and run INSTALL. INSTALL may be run from a DOS prompt or from the Windows File Manager. For example if the distribution disk is in drive A:, and you are installing from DOS type:

### **A:install**

Then enter the drive and directory information as requested.

To install from Windows choose **Run** from the Program Manager's File menu. Type

### **A:install**

in the Command Line text box. Click on **OK** or press **ENTER** to begin installation.

Then enter the drive and directory information as requested.

# **2.3 Start up**

- 1. Connect the RMB-166I to a well-regulated 5 Volt supply.
- 2. Connect the RMB-166I to the PC host via a modem cable.
- 3. Check to make sure the bootstrap disable jumper (BTLDIS JP10) is installed. This is the default configuration for the RMB-166I and the board will be populated this way from the manufacturer.
- 4. Run the READS166 host driver from MS Windows. You may use the Windows File Manager to launch READS166. You may also start READS166 by double clicking on the READS166 icon.

# **2.4 Configuring READS and Initiating Host-to-Board Communications**

- 1. Select the processor type using the **Processor | SAB C166** menu command.
- 2. Select the communication port parameters using the **TTY | Setup** menu command. You will need to select the COM port you are using, then the default configuration for the rest of the parameters are as follows: 8 data bits, 9600 baud rate, 1 stop bit and none for the parity bits.
- 3. Open the TTY window using the **TTY | Connect** menu command.

# **2.5 Bootstrapping**

- 1. Press the reset button on the board and wait 3 seconds.
- 2. Select item **TTY | Bootstrap | Bootstrap and download monitor**. The board will now bootstrap.

You can observe as the bytes of the monitor are downloaded to the board. The green LED is turned on during bootstrapping, after the EINIT instruction, but before the monitor is downloaded. When bootstrapping is completed, the READS166 monitor prompt appears in the TTY window.

You may also use the BSO/Tasking Crossview Monitor/Debugger to bootstrap the RMB-166I. The user may need to press RESET or NMI# which are the two push buttons on the RMB-166I.

# **2.6 Verify that the Monitor is Loaded**

Make sure the TTY window is active, clicking the mouse inside the TTY window to activate it if necessary. Then type the letter '**H**' (case insensitive) to verify that the monitor program is responding. The 'H' command displays the available single-letter commands the monitor will recognize.

# **2.7 Downloading Programs**

The example program DEMO05C.ASM repeatedly sends a message to the host in an interrupt driven fashion. The program is already assembled into a HEX file and given in the distribution disk.

Select the **TTY | Download** menu item. Choose the demo program DEMO05C.HEX from the list of files. Press **OK** to download the file. You may view the source code by opening the file as a document using the **File | Open** menu command.

# **2.8 Running a Program**

- 1. The program DEMO05C starts at address 4000h as specified by the ORG pseudo operation in its source code. In order to run DEMO05C, select the **TTY | Run** menu item and type **4000** at the address field. Press **OK** to run the program. Alternately after the program is downloaded when the monitor prompt appears you may type **G4000** to run the program.
- 2. Some demo programs run in an endless loop. Press the NMI button on the board to terminate the program and return to the monitor. Alternatively, you may press the RESET button. In this case, however, the bootstrapping operation must be repeated, and the monitor program reloaded.

# **2.9 Using Help**

Most of the file operations can be performed by clicking on the icons of the speedbar (toolbar) placed just below the main menu. You can get more information from the READS166 Help. Simply select **Help | Contents** from the main menu. Once in the Help System, select topic **Toolbar** for information on the icons of the speedbar.

# **3. OPERATING NOTES**

The RMB-166I needs two connections: to a 5 volt well regulated power supply and to the serial port of a host via a modem cable.

### **3.1 Power**

Power is brought to the RMB-166I board by a two-position screw-type terminal. A well regulated 5V DC (+/- 5%) source is required. The (+) and (-) terminals are marked on the board.

### **Note**

A diode is placed across the input in reverse. Thus if the power is applied to the RMB-166I board in reverse polarity, the diode will short the power supply attempting to prevent damage to the board. Populated with 64K of CMOS RAM, the RMB-166I draws less than 175 mA.

# **3.2 Serial Port 0**

Serial port P0 is accessed through the RS-232 level converter. The microcontroller supports the transmit and receive signals. A minimal serial port may be constructed with just 3 lines: transmit, receive, and ground, disregarding all hardware handshake signals. P1 (HOST) of the RMB-166I is a DB-9 female connector used to connect the board to an IBM compatible PC. A straight-through modem cable may be used. That is a cable connecting pin 2 of the RMB-166I to pin 2 of the host, and similarly pin 3 to pin 3, and pin 5 to pin 5. This cable and a DB9-DB25 adapter is supplied when the board is purchased directly from Rigel Corporation. JP3 is a 6-pin header, which carries the same signals as P1 and P2.

### **3.3 Default Jumper Selection**

Only one jumper across BTLDIS (JP10) is needed to use the RMB-166I in the default 64K/256K RAM and no EPROM mode. This jumper connects the NMI# input to the bootstrap circuitry. Removing JP10 physically prevents the processor from entering the bootstrap mode.

# **3.4 LEDs**

The RMB-166I has three LEDs. The red LED, when lit, shows power is connected to the board. The yellow LED is an auxiliary LED, whose state is determined by the GAL equations. For example the user may program the yellow LED to indicate the presence of a program in EPROM. In the default configuration the yellow LED is nonfunctional.

The green LED indicator marked RO (Reset Out) is connected to a GAL device. The LED is turned on after system initialization is completed.

More specifically, the LED is turned on when the RSTIN# is high and RSTOUT# makes a 0-to-1 transition, which normally follows an EINIT instruction. The LED RO will be off and remain off until the bootstrap loader successfully completes loading the bootstrap file into RAM.

# **3.5 Push Buttons**

# **3.5.1 Reset (S1)**

The reset button is connected to the reset pin of the processor and resets the board. Before bootstrapping press the reset button and wait 3 seconds to allow the processor to initialize. The board is then able to carry out the bootstrap instructions.

# **3.5.2 NMI (S2)**

The NMI button (non-maskable interrupt) is connected to the NMI pin of the processor. When pressed it generates a non-maskable interrupt. RMON places a jump instruction at the NMI vector (address 8). Pressing the NMI, while the RMON is present, invokes the monitor program. This works as long as the monitor program in RAM is not altered. Pressing the NMI button is usually sufficient to interrupt user's program which are downloaded and run under RMON. Application programs placed in ROM may use a similar scheme to initilize the system when the NMI button is pressed.

# **3.6 Slide Switch**

The slide switch is inactive on the board with the factory GALs installed. The switch is intended to be used in an application specific manner. The user may burn GALs to implement the switch.

# **4. JUMPER CONFIGURATIONS**

# **4.1 BTLDIS (JP10)**

JP10 is the bootstrap disable jumper. This jumper connects the NMI# input to the bootstrap circuitry. Removing JP10 physically prevents the processor from entering the bootstrap mode. The default configuration of the RMB-166I is with JP10 inserted.

# **4.2 ROM (JP13)**

JP13 is located in the block of headers with the BTLDIS (JP10) jumper. JP13 is marked as ROM on the silkscreen. JP13 selects the alternate memory map for RAM and ROM. The GAL program on the board supports this alternative memory map with 48K of ROM and 16K of RAM. The lower 48K block of segment 0 is mapped into the devices U8 and U9, and the higher, U6 and U7. This alternative map is activated by inserting a jumper at JP13. The default configuration of the RMB-166 is with JP13 removed, since there are no memory devices populated in U8 and U9 from the manufacturer.

# **4.3 S4 and S5 (RAM / ROM)**

Jumpers S4 and S5 are located next to U9. S4 and S5 are set according to the type of devices used in sockets U8 and U9. Note that RAMs and EEPROMs have the same pinout. If U8 and U9 hold EPROMs, set insert two jumpers, one in each of S4 and S5, so that the center posts are connected to the end posts marked ROM. If U8 and U9 hold RAM or EEPROM devices, insert the jumpers so that the center posts are connected to the end posts marked RAM. The RMB-166I factory setting is with these jumpers removed.

# **4.4 Serial Port 1 Jumpers**

The serial ports are driven by U1, an RS-232 driver. Serial port 0 transmit and receive signals (P3.10 and 3.11) are connected to channel 1 of U1. Serial port 1 transmit and receive lines (P3.8 and P3.9) may be used to drive the second channel of U1 or be used as general purpose digital input/output ports.

### **4.4.1 JP4 and JP5**

Jumpers JP4 and JP5 connect serial port 1 transmit and receive signals to channel 2 of U1, respectively. Once jumpers JP4 and JP5 are inserted into the headers, RS-232 level signals of serial port 1 are available through the DB-9 connector P2 as well as three of the connectors of JP3.

### **4.4.2 JP3 (S0 / S1)**

JP3 provides access to the serial port signals. JP3 is a 6-pin header, which carries the same signals as P1 and P2. JP3 is also denoted by S0 / S1 and its 6 lines by G (Ground), T (Transmit), and R (Receive) on the RMB-166I silk-screen.

JP3 is intended for embedded uses of the RMB166I when P1 and P2 are not populated.

### **4.5 Analog-to-Digital Converter Reference**

The analog-to-digital converter requires a ground and reference voltage to operate.

### **4.5.1 JP2 (VG and VR)**

The reference voltages may be provided either from JP2 lines marked VG (ground reference voltage) and VR (reference voltage), or connected to the +5 volt TTL supply.

### **4.5.2 JP8 and JP9**

Jumpers JP8 and JP9 select the source of reference voltages. The center posts of JP8 and JP9 are connected to the SAB C166 VAREF and VAGND inputs. Post 1 of JP8, marked VCC is connected to the +5 volt supply. Thus, connecting this post with the center post selects VAREF to be the same as the +5 volt supply. In the alternate position, VAREF is to be supplied from JP2 from the terminal marked VR.

Similarly, the post marked GND of JP9 is connected to the ground of the supply. Connecting the center post of JP8 with the post marked GND selects VAGND to be the same as the ground of the supply voltage. In the alternate position, the ground reference is to be supplied from the JP2 terminal marked VG.

# **4.6 BTL (JP11)**

JP11 is not used at the present time. The Gal programs may be burned to use JP11 for different options.

### **4.7 MON (JP12)**

JP12 is not used at the present time. The Gal programs may be burned to use JP12 for different options.

### **4.8 AUX0 (JP14)**

JP14 is not used at the present time. The Gal programs may be burned to use JP14 for different options.

# **4.9 JP15 (A14DIS)**

JP15 is not used at the present time. The Gal programs may be burned to use JP15 for different options.

# **5. MEMORY BLOCK OPTIONS**

There are two blocks of memory available on the RMB-166I board. There is a RAM block which may hold 64K or 256K of memory, and there is a ROM block which may hold up to 64K of memory.

# **5.1 RAM Memory Options**

The RAM block is designed to take static RAMs, either 32K 62C256-type, or 128K 681000-type static RAM chips. Alternately 62C256-type batterybacked RAMs may be used in the RAM block. Two chips are needed, one for EVEN and the other for ODD addresses. These chips are placed in 32 pin sockets marked U6 and U7. Place 28-pin 32K RAM devices closer to the 2 X 25 header, away from the processor. Note that the 28-pin RAM devices line up with the ROM sockets.

The SAB C166 may be programmed to insert wait cycles during external memory access. However, in order to run the SAB C166 at its full potential of 40MHz, the RAMs should be rated at 70 nano seconds or faster.

# **5.2 ROM Memory Options**

The ROM block of memory accepts a variety of non-volatile devices. 27C256-type 32K EPROMs, 62C256-type battery-backed RAMs or 28C256-type EEPROMs may reside in this location. Alternately 62C256 type static RAMs may be used. Two chips are needed, one for EVEN and the other for ODD addresses. These chips are placed in 28-pin sockets marked U8 and U9.

The SAB C166 may be programmed to insert wait cycles during external memory access. However, in order to run the SAB C166 at its full potential of 40MHz, the EPROMs should be rated at 85 nano seconds or faster. At present the EEPROMs available do not allow running the board with zero wait states.

# **5.3 Default Memory Setting**

The default memory map assumes 64K of RAM with no EPROM. In this configuration, the board is bootstrapped and run. Except for the bootstrap disable jumper BTLDIS (JP10), no other jumpers are needed. Programs are downloaded into RAM and then run.

# **5.4 Alternate Memory Map**

The factory installed GAL program supports an alternative memory map with a 48K block of ROM and 16K block of RAM. The lower 48K block of segment 0 is mapped into the devices U8 and U9, and the higher, into U6 and U7. This alternative map is activated by inserting a jumper at ROM (JP13). JP13 is located in the block of headers with the BTLDIS jumper.

With JP10 removed, JP13 inserted, and a user program or monitor program in U8 and U9 starting at address 0, the user program will be executed upon reset rather than the normal bootstrap mode being entered. (see section 6)

The RAM and ROM blocks of memory can be mapped in a variety of ways with a minimal memory block size of 8K. The EPROMs/EEPROMs may be configured to occupy low memory, high memory, or start at low memory and then relocate to high memory upon initialization by appropriate jumper selections. The GALs may be reprogram by the user, or RIGEL Corporation, to support the different memory maps.

# **6. THE ROM MEMORY BLOCK**

The GAL programs support an alternative memory map with 48K of ROM and 16K of RAM. The lower 48K block of segment 0 is mapped into the devices U8 and U9, and the higher, into U6 and U7.

# **6.1 Configuring U8 and U9**

### **6.1.1 Chip Selection**

The RMB-166I has two sockets marked U8 and U9 which are intended for a variety of non-volatile devices. U8 and U9 are considered to be the ROM block of memory no matter which type of devices are selected. Typically 27C256-type 32K EPROMs, 62C256-type battery-backed RAMs or 28C256-type EEPROMs are used. Note that RAMs and EEPROMs have the same pinout and while it is possible to populate the sockets with a mix of these two devices it is recommended that you use the same device and speed in both sockets to insure smooth program operation. It is not possible to populate an EPROM in one socket and a RAM or EEPROM in the other since the pinouts of the devices are different. When downloading programs to these devices the odd bytes are loaded into U9 and the even bytes are loaded into U8.

### **6.1.2 Jumper Selection**

Jumpers S4 and S5 select which memory devices are to be used in U8 and U9. These jumpers are located next to U9. Note that since RAMs and EEPROMs have the same pinout the jumper setting is the same for these devices. If U8 and U9 hold RAM or EEPROM devices, insert two jumpers, one in S4 and one in S5, so that the center posts of S4 and S5 are connected to the end posts marked RAM. If U8 and U9 hold EPROMs, insert the two jumpers so that the center posts are connected to the end posts marked ROM.

# **6.2 DOWNLOADING AND RUNNING PROGRAMS IN ROM**

The method of loading programs into the ROM block varies depending on the type of devices used. The following are the three options available to the user.

### **6.2.1 RAMs**

Both battery-backed RAMs and static RAMS may be used in U8 and U9. When using RAMs there are two things to remember, any program in a static RAM will be lost if the power to the board is disconnected, and U8 and U9 are the ROM memory block even if populated with RAMs. The procedure for downloading to the two types of RAMS is the same.

### **Downloading programs**

- 1. With the power disconnected populate U8 and U9 with the RAMs.
- 2. Insert jumpers S4 and S5 in the RAM position.
- 3. Connect the power to the board.
- 4. Bootstrap the board as usual.
- 5. Insert JP13 to select the alternate memory map with the ROM block in low memory.
- 6. Select the **TTY | Download** menu item. Choose your program from the list of files.
- 7. Press **OK** to download the file.

### **Running the program with the starting address above zero.**

- 1. In order to run the program select the **TTY | Run** menu item and type the program's starting address at the address field.
- 2. Press **OK** to run the program.
- 3. Alternately after the program is downloaded when the monitor prompt appears you may type **G(starting address)** to run the program.

### **Running the program with the starting address at zero.**

- 1. Remove JP10. This prevents the processor from entering the bootstrap mode when the reset button is pressed.
- 2. Press the reset button.
- 3. If the power to the board is disconnected the program will run at startup. This will not work with regular 62256K RAMs as the program is lost when the power is turned off. As long as there are no surges or brown out conditions when the power is reconnected to the board the reset button need not be pressed when using batterybacked RAMs.

### **6.2.2 EEPROMs**

The RMB-166I accepts 28C256 EEPROMs in U8 and U9. There are three different ways you can download (or burn) the EEPROMS. The first is to burn the EEPROMs using the READS166 monitor command **TTY | Burn EEPROM.** The second is to use the DOS EEPROM burn utility supplied on the READS166 disc and located on the BBS. The last method is to burn in run time. This involves writing your program so that it calls a burn EEPROM subroutine in another part of the program. This is especially useful for "in the field" program changes.

### **Programming the EEPROMs**

### **Burning EEPROMs from the READS166 monitor program**

- 1. With the power disconnected populate U8 and U9 with the EEPROMs.
- 2. Insert jumpers S4 and S5 in the RAM position.
- 3. Connect the power to the board.
- 4. Bootstrap the board as usual.
- 5. Insert JP13 to select the alternate memory map with ROM block in low memory.
- 6. Select the **TTY | Burn EEPROM** menu item. Choose your program from the list of files.
- 7. Press **OK** to burn the EEPROM.

### **Burning EEPROMs using the DOS utility**

Set up the board as in steps 1 - 4 above.

- At present the README file for the DOS utility is located on the BBS.
	- Please download the README file and follow the directions there.

#### **Burning the EEPROMs in run time**

Burning an EEPROM byte takes about 1000 times longer than a memory write cycle. Once a byte is written to the EEPROM, the processor should not address the EEPROM until after the byte is burnt. Thus, the code to burn the EEPROM byte must reside outside the EEPROM.

One approach is to load the burn code into RAM. The demonstration program BURN01.ASM contains a subroutine to burn an EEPROM byte. This subroutine is transferred into RAM and then invoked. The image or copy of the subroutine in RAM burns the EEPROM byte. It returns to the calling program in EEPROM only after the byte is burnt.

#### **Running the program with the starting address above zero.**

- 1. In order to run the program select the **TTY | Run** menu item and type the program's starting address at the address field.
- 2. Press **OK** to run the program.
- 3. Alternately after the program is downloaded when the monitor prompt appears you may type **G(starting address)** to run the program.

### **Running the program with the starting address at zero.**

- 1. Remove JP10. This prevents the processor from entering the bootstrap mode when the reset button is pressed.
- 2. Press the reset button.
- 3. Or if the power to the board is disconnected the program will run at startup. As long as there are no surges or brown out conditions when the power is reconnected to the board the reset button need not be pressed when using EEPROMs.

### **6.2.3 EPROMs**

The RMB-166I accepts 27C256-type EPROMs in the ROM memory location. The EPROMs must have the program burned into them using a separate EPROM burner. The RMB-166I will not burn the EPROMs. Using EPROMs in the ROM memory location is the most time consuming, but due to the low cost of the EPROMs it is the most inexpensive method, if you already own an EPROM burner. EPROMs have one other advantage over battery-back RAMs and EEPROMs, they are the most stable method of storing a program in memory. Power disconnects, surges, and brown-outs do not affect their performance.

To develop the EPROM program you may write it and ran out of the RAM block to debug, or you may write and debug it using ROM memory block. If you use the RAM memory block some of the address locations may need to be changed. If you use EEPROMS or RAM in the ROM location you must remember to change the jumpers at S4 and S5 to select the EPROM option when you put the EPROMs on the board. Also any variables in the program must be put into RAM since the EPROM program cannot be changed in circuit. Once the program is debugged it may be burned into the EPROMs using a stand alone EPROM burner.

### **Programming the EPROMs**

The EPROMs must have the program burned into them using a separate EPROM burner. The RMB-166I will not burn the EPROMs. When programming the EPROMS, split your code into odd and even bytes. Almost all EPROM burners support this option.

### **Running the program with the starting address above zero.**

- 1. With the power disconnected populate U8 and U9 with the preprogrammed EPROMs.
- 2. Insert jumpers S4 and S5 in the ROM position.
- 3. Connect the power to the board.
- 4. Bootstrap the board as usual.
- 5. Insert JP13 to select the alternate memory map with ROM block in low memory.
- 6. Select the **TTY | Run** menu item and type the program's starting address at the address field.
- 7. Press **OK** to run the program.
- 8. Alternately after the program is downloaded when the monitor prompt appears you may type **G(starting address)** to run the program.

#### **Running the program with the starting address zero.**

- 1. With the power disconnected populate U8 and U9 with the preprogrammed EPROMs.
- 2. Insert jumpers S4 and S5 in the ROM position.
- 3. Remove JP10. This prevents the processor from entering the bootstrap mode when the reset button is pressed.
- 4. Insert JP13 to select the alternate memory map with ROM block in low memory.
- 5. Connect the power to the board.
- 6. The program will start from address zero.
- 7. If the board is powered-up you can restart your program by pressing the reset button.

# **7. HEADERS**

The RMB-166I board has two headers: the input/output port header JP2 and the system header JP1. JP1 contains the address, data and control busses. Ports 2, 3, and 5 are available on JP2. Individual signals of these headers are listed below. The tables reflect the physical orientation of the headers and the enumeration of their individual posts. Pin 1 may be identified as the post with the square pad on the printed circuit board. The headers are also labeled on the board to make pin identification easier.

The location of these headers and the signals on the headers remain the same between all of the RMB-16x boards in this series. Any external board designed to plug into the RMB-166I board will be pin-to-pin compatible with all of the other RMB-16x boards.

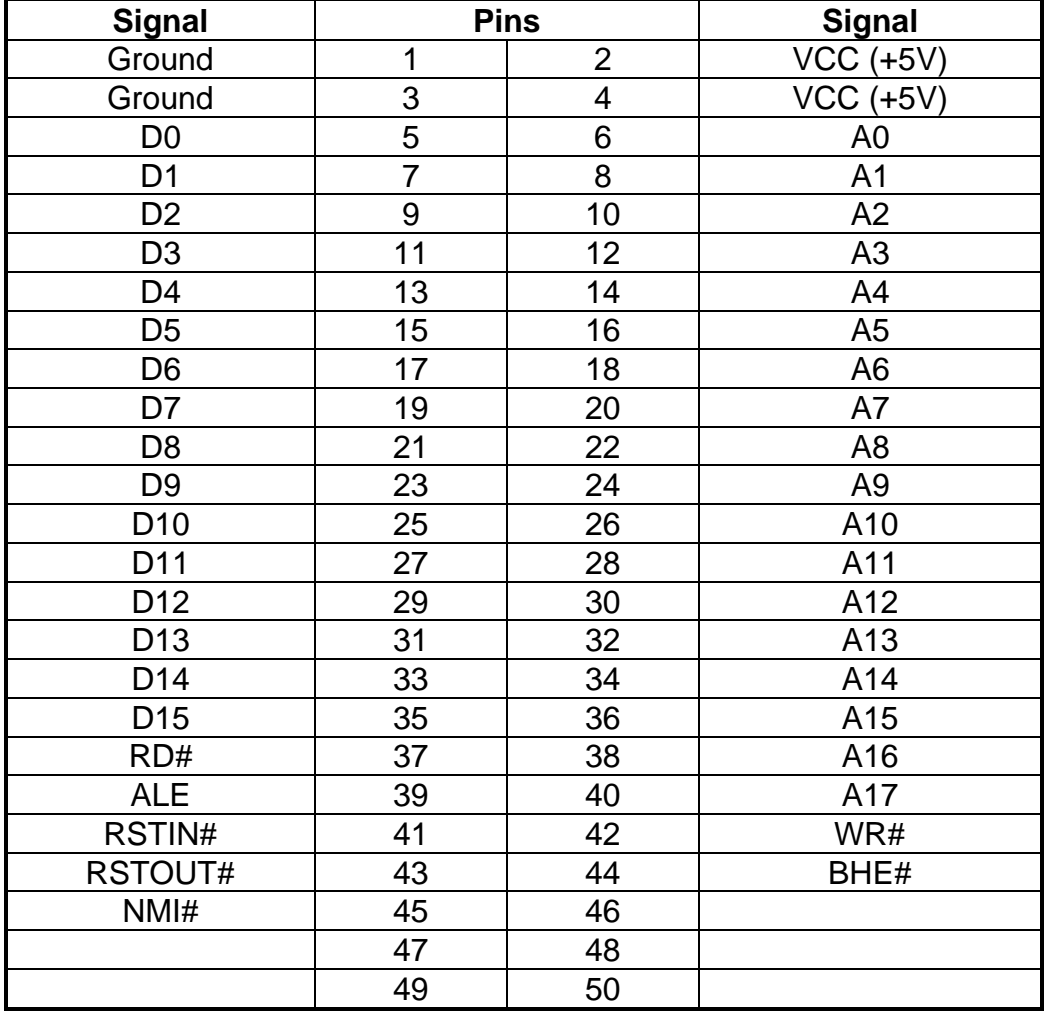

### **7.1 JP1 - System Header**

Note that pins 46-50 are not connected to any signals.

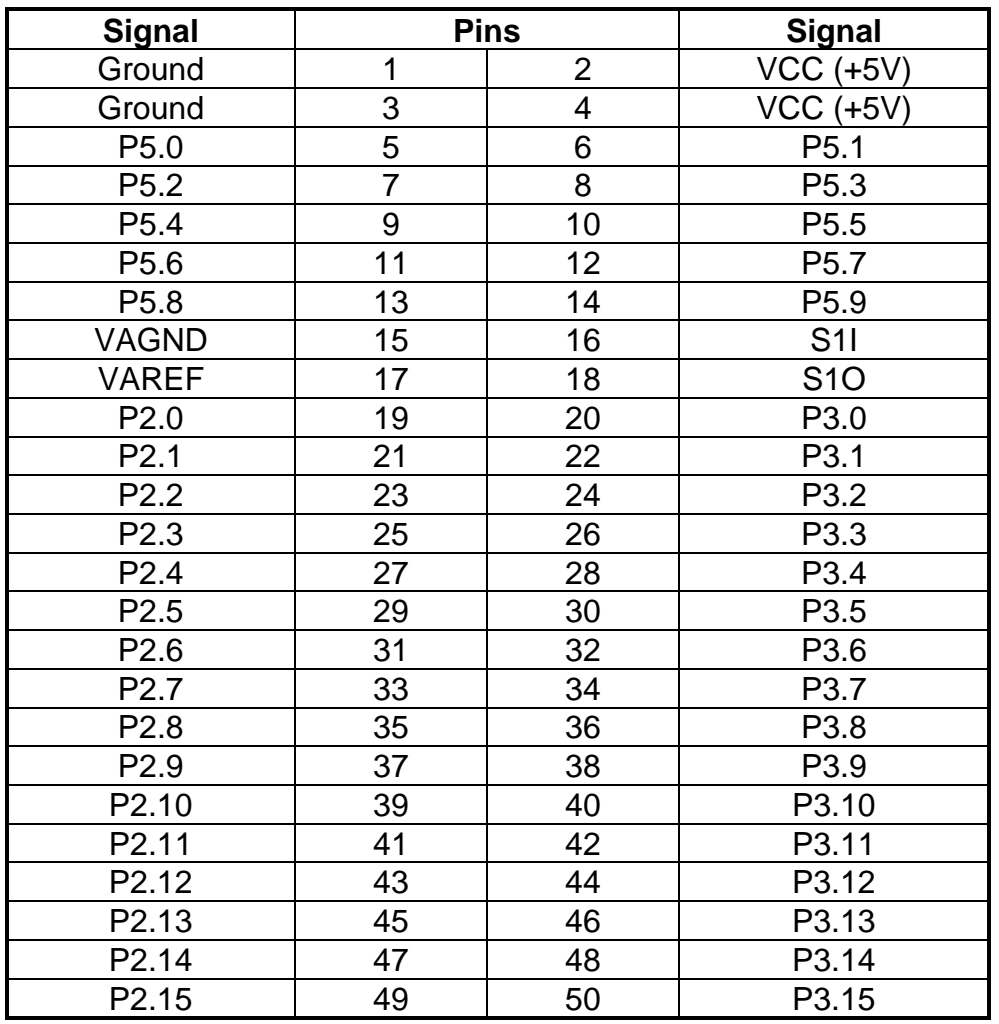

### **7.2 JP2 - Input/Output Header**

Pins S1I and S1O at header positions 16 and 18 are connected to the input and output of Serial Port 1 after the MAX232 level converter. These signals are identical to those on JP3. The jumpers JP4 and JP5 must be inserted to use S1I and S1O as RS232-level signals.

# **8. GAL EQUATIONS**

A PALCE16V8 and a PALCE22V10 are used for the board logic. U4 is responsible for the bootstrap loader logic, and U5 for the memory decode logic.

### **8.1 U4 Equations**

;PALASM Design Description

```
;------------------------ Declaration Segment ------------
TITLE RMB-166 Bootstrap Loader Logic Decode
REVISION 1.0
COMPANY Rigel Corporation
DATE 04/04/93
CHIP _r166btl PALCE16V8
;------------------------ PIN Declarations ---------------
; --- inputs ---
PIN 2 ALE COMBINATORIAL ;
PIN 3 RSTIN_ COMBINATORIAL ;
PIN 4 RSTOUT_ COMBINATORIAL ;
; --- outputs ---
PIN 12 BTLEN COMBINATORIAL ;
PIN 13 LED_ COMBINATORIAL ;
PIN 14 PLUG COMBINATORIAL ;
PIN 15 PLUG COMBINATORIAL ;
PIN 16 NCO COMBINATORIAL ;
PIN 17 NC1 COMBINATORIAL ;
PIN 18 NC2 COMBINATORIAL ;
PIN 19 NC3 COMBINATORIAL ;
;------------------------- Boolean Equation Segment ------
EQUATIONS
PLUG = / (RSTIN_ * PLUG_ )PLUG = /(/RSTOUT_ * PLUG)
BTLEN = //ALE * PLUG)LED_ = PLUG
NCO = 1NC1 = 1
NC2 = 1NC3 = 1;---------------------------------------------------------
```
#### **8.2 U5 Equations**

;PALASM Design Description ; R166I Memory Map ; ; Memory Map of Segment 0 ; ; jumpers present ROM RAM ; --------------- ------- --------- ; NONE 0-FFFF ; ROM 0-BFFF C000-FFFF ; ROM and AUX0 0-7FFF 8000-FFFF ; ROM and AUX0 ; ; --- Declaration Segment ---------------------------- TITLE RMB-166 Memory Decode Logic REVISION 1.1 COMPANY Rigel Corporation DATE 04/04/93 CHIP \_ri PALCE22V10 ; RMB-166-I U11 ; --- PIN Declarations ------------------------------- ; --- inputs --- PIN 1 A0 COMBINATORIAL ; PIN 2 A13 COMBINATORIAL ; PIN 3 A14 COMBINATORIAL ; PIN 4 A15 COMBINATORIAL ; PIN 5 A16 COMBINATORIAL ; PIN 6 A17 COMBINATORIAL ; PIN 7 BHE\_ COMBINATORIAL ; PIN 8 BTL COMBINATORIAL ; not used PIN 9 EVA COMBINATORIAL ; not used PIN 10 ROM COMBINATORIAL ; PIN 11 AUX0 COMBINATORIAL ; PIN 13 PLUG COMBINATORIAL ; not used PIN 23 MON\_USER COMBINATORIAL ; not used ; --- outputs --- PIN 14 RAMSELL\_ COMBINATORIAL ; PIN 15 RAMSELH\_ COMBINATORIAL ; PIN 16 ROMSELL\_ COMBINATORIAL ; PIN 17 ROMSELH\_ COMBINATORIAL ; PIN 18 MA13 COMBINATORIAL ; PIN 19 MA14 COMBINATORIAL ; PIN 20 MA15 COMBINATORIAL ; PIN 21 MA16 COMBINATORIAL ; PIN 22 MA17 COMBINATORIAL ; ; --- Boolean Equation Segment --- EQUATIONS  $RAMSELL$  = A0 + ( $ROM * /AUX0 * A16 * /A17$ ) + (/ROM \* AUX0 \* /A15 \* /A16 \* /A17) + (/ROM \* AUX0 \* /A14 \* A15 \* /A16 \* /A17) + (/ROM \* /AUX0 \* /A16 \* /A17) RAMSELH\_ = BHE\_ + ( $ROM * /AUX0 * A16 * /A17$ ) + (/ROM \* AUX0 \* /A15 \* /A16 \* /A17)

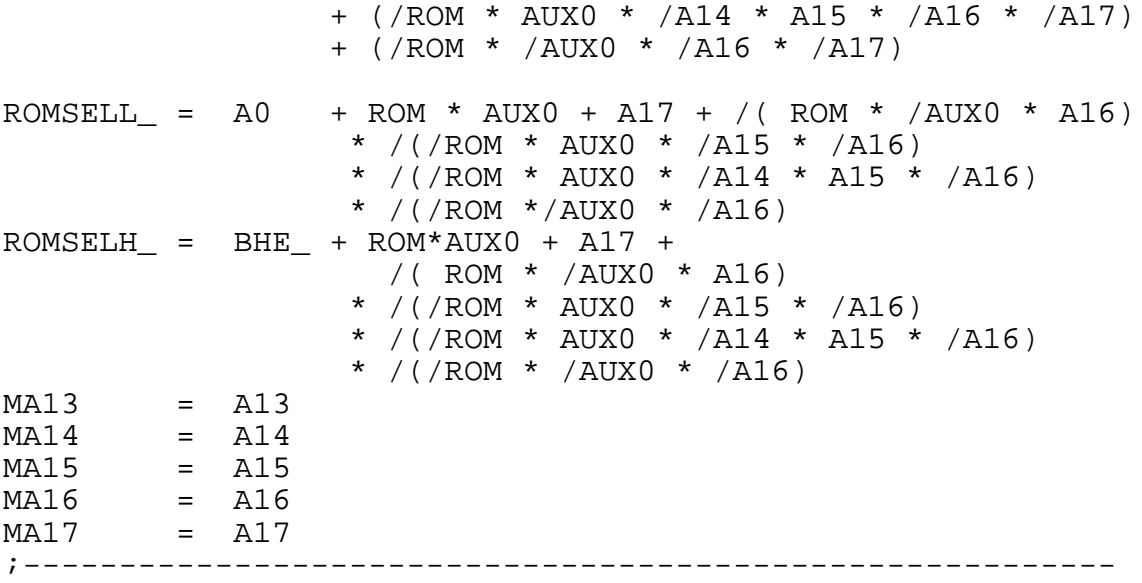

# **9. BOOTSTRAPPING**

The SAB C166 bootstrap loader is invoked by the following sequence of signals after a hardware reset:

- 1. Pull ALE high
- 2. Activate the non-maskable interrupt by a high to low transition

These two signals are generated by the RMB-166I hardware. The ALE is connected to a 1K pull-up resistor. Upon reset, while the ALE is sampled, it is read by the microcontroller to be at logic level high. Next, the microcontroller configures the ALE as an output. The ALE is driven low, to be pulsed high for address latches. The RMB-166I logic detects this high to low transition (input to output configuration) of ALE and uses this signal to drive NMI# (non-maskable interrupt) to the logic level low. The RMB-166I logic also inspects the state of RSTIN# and RSTOUT#. The activation of RSTIN# also triggers the events described above. Some code is downloaded to the microcontroller during bootstrap. This code contains an EINIT instruction. The execution of EINIT activates the RSTOUT# signal. The RMB-166I logic uses this signal to disable further bootstrap load operations. That is, disable the activation of NMI# every time ALE is low.

The RMB-166I logic which performs the bootstrap load operation is embedded in the GAL equations of U4. (Refer to the GAL equations in section 8.)

Note that the GAL which controls the bootstrap load operation is also responsible for turning on the LED. In its default implementation, the LED is lit once the RSTOUT# signal is activated. For specific applications, the user may alter the operation of the bootstrap logic by altering the GAL equations.

Once the bootstrap loader is invoked the serial port S0 is used to communicate with the SAB C166. The host must first send a 0 byte with 8 data bits, 1 stop bit and no parity bits. The SAB C166 responds with the byte 55h (the ASCII character 'U'). Then the host expects 32 bytes of code to be downloaded to internal RAM starting at address 0FA40h and run.

Since 32 bytes is not enough to initialize and configure the SAB C166 and then download a user program, a secondary loop is used. This loop is a short piece of code that is placed starting at address 0FA60h, so that when

the 32 bytes of primary code are executed, the program continues with the secondary loop. The approach is described in more detail below.

The 32 bytes downloaded are, in hexadecimal,

E6 F0 60 FA 9A B7 FE 70 A4 00 B2 FE 7E B7 B4 00 B0 FE 86 F0 BB FC 3D F6 CC 00 CC 00 CC 00 CC 00

which correspond to the following short code.

```
; origin is 0FA40h
      mov R0, #0fa60h
W0:
      jnb S0RIR, W0
      movb [R0], S0RBUF
      bclr S0RIR
      movb S0TBUF, [R0]
      cmpil R0, #0fcbb ; read 604 bytes
      jmpr cc_NE, W0
      nop
      nop
      nop
      nop
```
Note that the NOP (no operation) operations are required to fill the 32 bytes, since the bootstrap loader remains active until all 32 bytes are received. When the bootstrap loader receives its last byte and places it in address 0FA5Fh, it makes a jump to 0FA40h and starts executing the code. This is the short loop given above. Note that at this time the internal RAM starting from 0FA60h does not contain any relevant code.

The short loop takes advantage of the serial port S0 which is already initialized. It waits for a user specified number of bytes, 604 bytes in this case, and places these bytes consecutively starting from internal RAM location 0FA60h. When the loop is done (all 604 bytes received) the program continues, executes the NOP operations and then starts executing code from 0FA60h on. Thus the 604 bytes loaded by the secondary loop are also interpreted as code.

The user may alter the number of bytes to be loaded by changing the 21st and 22nd bytes (BB and FC) which give the address (the low byte, followed by the high byte) of the last byte to be read by the loop. Note that there is a practical limit to the number of bytes that can be downloaded by this loop: the PEC source and destination pointers as well as the SFRs which occupy addresses FDE0h and above must not be overwritten by data bytes.

Due to the powerful instruction set of the SAB C166, a lot of functionality can be implemented within 604 bytes of code. The 604 bytes contained in the file BTL.DAT downloads a minimal monitor program. This program contains an initialization routine, subroutines to send and receive characters through the serial port, a subroutine to download code in the Intel Hex format, and a subroutine to jump to any location within the 64K segment. The latter two are invoked by single-letter commands.

The 604 byte-code may be broken down into four sections.

- 1. Initialization code to be executed after the 32-byte bootstrap
- 2. Code to be written starting at address 0 to be executed after the software reset.
- 3. The minimal monitor to be placed starting at address 8000h
- 4. The software reset (SRST) instruction to leave the bootstrap mode.

Sections 1 and 4 are somewhat different than sections 2 and 3. The bytes downloaded in sections 1 and 4 are actual instructions which are executed after the 32-byte bootstrap load is completed. Sections 2 and 3 are instructions to poke bytes into memory. More specifically, in section 2, bytes are written to memory locations starting from address 0. In section 3, from address 8000h. The bytes placed into memory locations starting from address 0 is executed after the software reset instruction. This is an initialization program which, upon completion, branches to address 8000h to execute the minimal monitor program.

For example, the initialization code starting at address 0 begins with the two instructions

```
DISWDT
EINIT
```
whose machine instructions are

(A5 5A A5 A5) and (B5 4A B5 B5),

respectively. The code within the 604-byte download block pokes these bytes starting from address 0. That is, these instructions are placed into memory, one word at a time, as data. The following instructions are used.

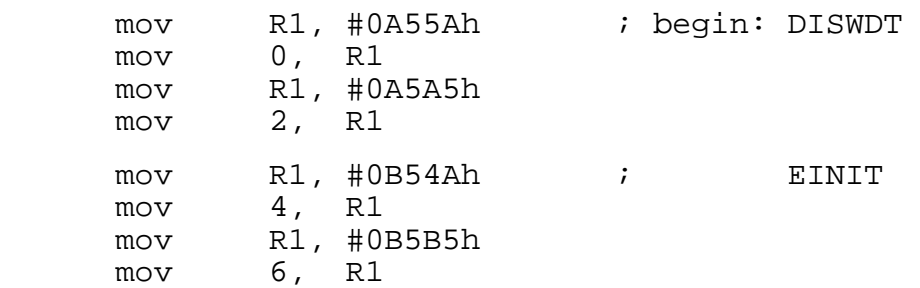

This pattern is used throughout sections 2 and 3. First the word is written to register R1. Then the register is copied to memory. The file BTL.DAT contains the bytes downloaded to the RMB-166I board during bootstrapping. The file BTL.SRC contains the source code.

The initialization routines configure the SYSCON register. The internal ROM is disabled and the external bus is activated. Next the CSP and DPP registers are initialized. These steps need to be completed before the EINIT instruction. Note that if the watchdog timer is to be disabled; this too must be done before the EINIT instruction. The final step of initialization consists of configuring port bit 3.13 as an output port. This pin is used as the WR# signal to put data into external RAM.

# **10 THE MONITOR PROGRAMS**

### **10.1 The Minimal Monitor**

The minimal monitor is placed by the bootstrap loader starting at address 8000h. The monitor responds to two single-letter commands 'D' and 'G'. The 'D' command places the monitor in a download mode. Code in the Intel Hex format is expected. Code may be downloaded anywhere in the first 64K segment. The 'G' (Go) command expects 4 hexadecimal characters. These 4 characters specify an address within the first 64K segment. A jump is performed to this address. If a user program is downloaded (using the 'D' command), say at address 0C000h, then the GC000 command branches to the user program. In many cases, the user program is the application program or a monitor program, such as RMON166, and hence, the minimal monitor is no longer required. If, however, the user program wishes to return to the minimal monitor, it should branch to address 8000h. Note that the minimal monitor initializes the stack, so either a call or a jump to address 8000h would work The minimal monitor is a loop that executes the following flowchart

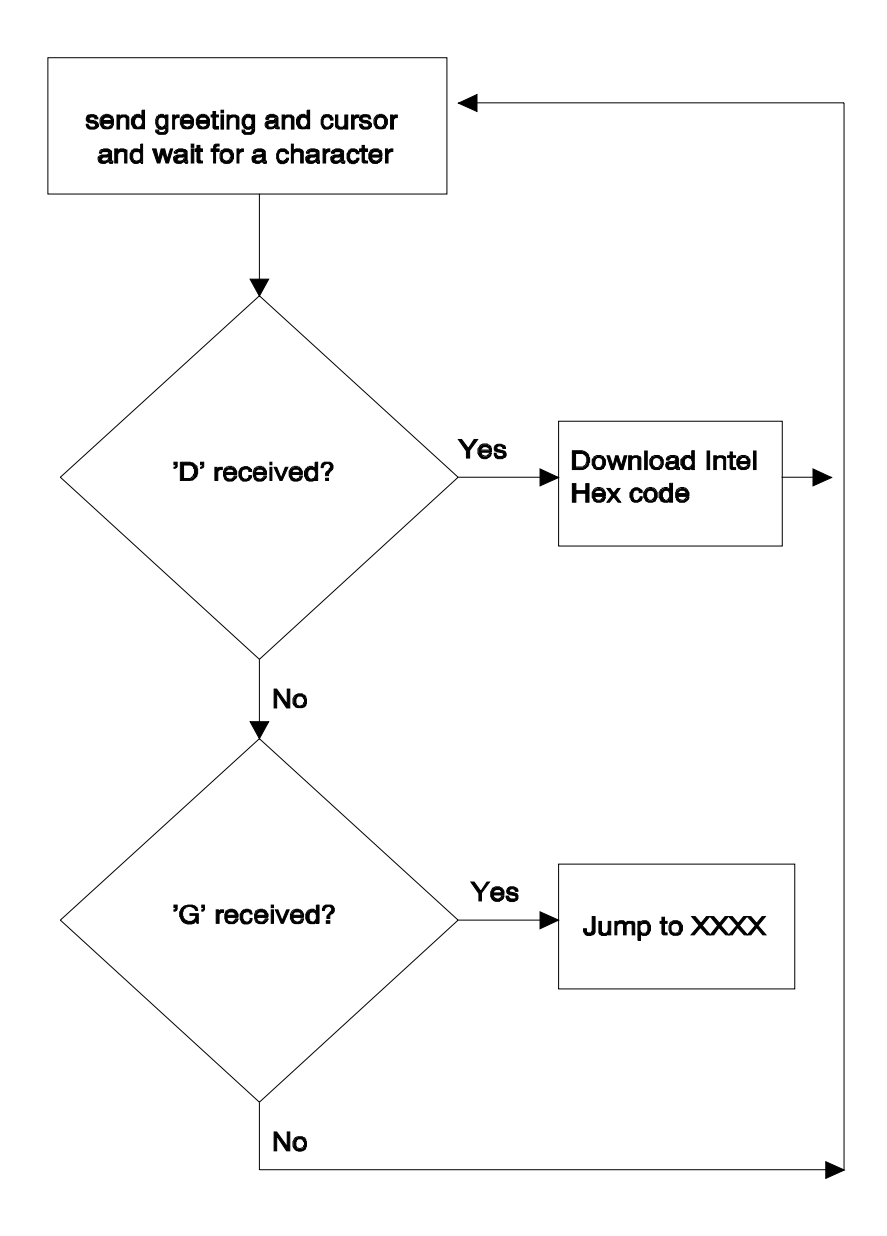

# **10.2. RMON166 Monitor**

The monitor program RMON166 allows inspecting and modifying the first 64K segment of RMB-166I memory, configuring the ports, inputting and outputting from the general purpose ports, downloading code in the Intel Hex format, and branching to user code. RMON166 features are invoked by single-letter commands. RMON166 assumes a 40Mhz system crystal. Serial port 0 is initialized to run at 9600 Baud with 8 bits of data, 1 stop bit and no parity bits.

RMON166 is intended to be downloaded after bootstrapping the RMB-166I board. RMON166 is placed starting at address 0C000h. The first 256 bytes are reserved for monitor variables. The entry point to RMON166 is at address C000H or C100h. To set up RMON166, initialize READS166 and the RMB-166I board and invoke the **Bootstrap** command as explained in the previous section. From the TTY menu, select **Download** to download RMON166.HEX. Branch to and execute RMON166 using the **Run** command under the TTY menu. Specify address C000H or C100h since the entry point to RMON166 is at 0C000h. Note that RMON166 places a jump to C000H or C100h at the nonmaskable interrupt vector. Thus, RMON166 may subsequently be invoked by pressing the NMI pushbutton on the RMB-166I. RMON166 initializes the stack and resets the interrupts. Thus, even after the NMI button is pressed, RMON166 clears the NMI interrupt by executing a dummy 'return from interrupt' instruction.

Alternatively, RMON166 may be placed in the ROM memory block and invoked upon reset. The source code for RMON166 is given on the distribution disk. RMON166 is not optimized for speed or size, but rather for clarity and pedagogical value. Legal users are encouraged experiment with, make modifications to, or use portions of the RMON166 in their applications.

The single-letter commands of RMON166 are explained below.

### **D** Download HEX file

The D command places RMON166 in a download mode. The monitor expects to receive code in the Intel Hex format through serial port 0. The download mode is terminated when the last line of Intel Hex code is received (when the byte count is 0).

### **C Port Configuration**

The C command is used to configure the ports, i.e., the port direction registers DPnn. Cn displays the current setting of DPn. Cn=mmmm writes the word mmmm to register DPn.

# **G Go**

The user code at address xxxx is branched to by the Gxxxx command. Note that the user program may return to RMON166 by a branching instruction to address 0C000h. RMON166 initializes the stack, thus, either a jump or a call instruction may be used to return to RMON166.

### **H Help**

The H command displays a summary of available monitor commands.

### **M Memory**

The first 64K segment of the RMB-166I memory may be inspected or modified by the M command. The M command is also useful to poke short programs into memory.

M XXXX displays the current contents of memory address XXXX.

M XXXX=nn inserts the byte nn into memory address XXXX. When this command is used, RMON166 displays the current contents as well as the new contents. The address XXXX is incremented and the current contents of (XXXX+1) are displayed. Consecutive bytes may be written starting at XXXX. The process is terminated if a carriage return or an illegal hexadecimal digit is keyed in.

M XXXX-YYYY displays the block of memory between addresses XXXX and YYYY.

M XXXX-YYYY=nn fills the memory block XXXX to YYYY with byte nn.

### **P Port Data**

The P command is used to read from or write to the ports. Pn displays the current value of port n. If port n is an input port, then the value read is the current voltage levels applied to the ports. If port n is an output port, Pn returns the current output value to port n. Pn=mmmm sets the current value of output port n to mm.

Note that individual bits of the ports may be programmed as input or output. Thus, the word returned by Pn gives the external voltage levels applied to the input bits and the current values of the output bits.

### **W Word Memory**

This command is identical to the M command, except that the memory contents are displayed and modified as words (2 bytes). Words start at even address.

# **12. BILL OF MATERIALS**

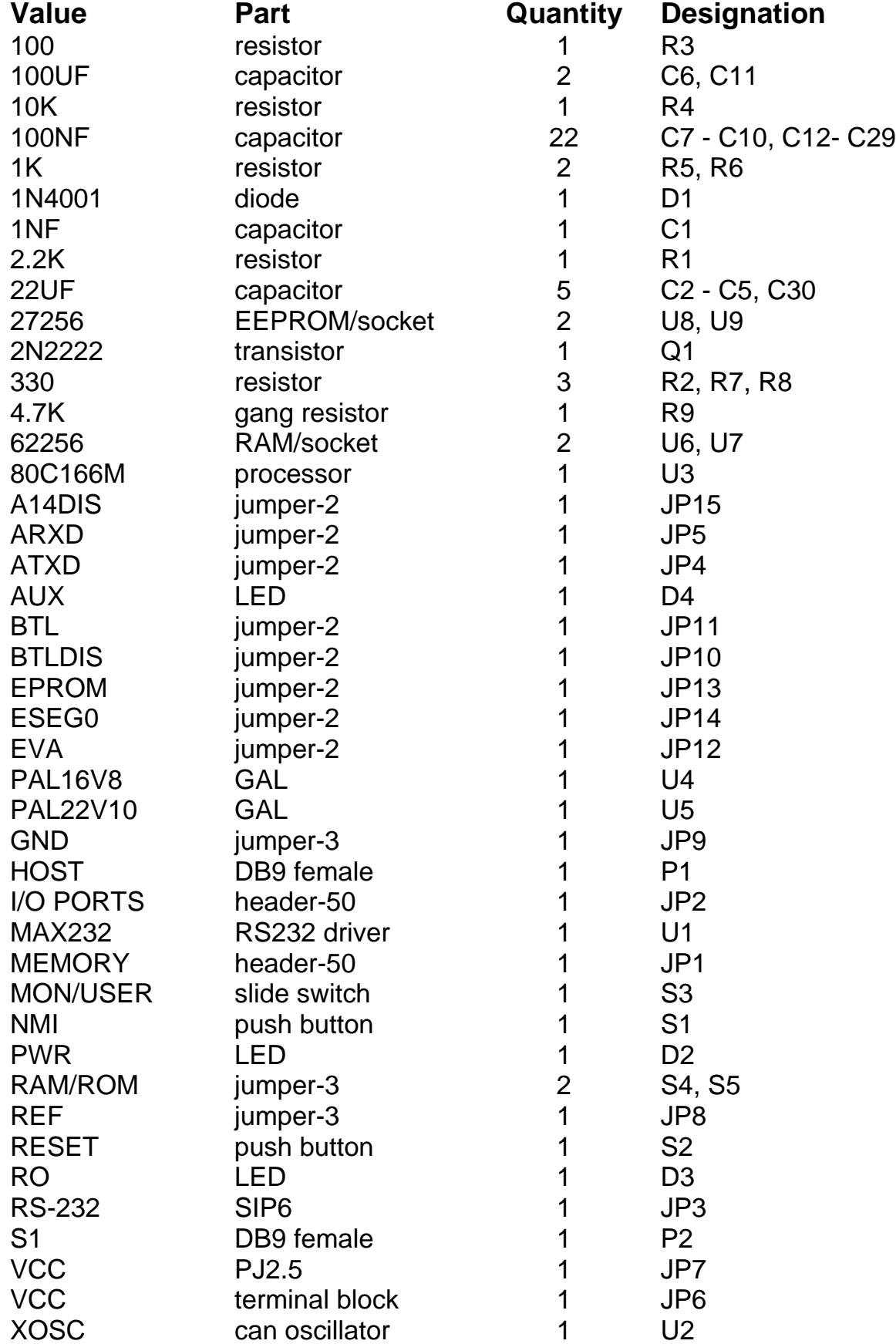